#### DSS – Decision Support Software

Astrid Sturm, BTU Cottbus-Senftenberg Frank Wätzold, BTU Cottbus-Senftenberg Johanna Witt, BTU Cottbus-Senftenberg

2020 International Forum on the Effects of Climate Change on Fisheries & Aquaculture 25-26 February 2020, Rome

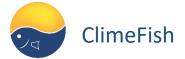

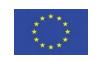

### DSS – Decision Support Software

Within the ClimeFish project 3 case specific decision support software were developed

- 1. Hungarian lake and pond aquaculture
- 2. Greek marine aquaculture
- 3. Scottish marine fisheries

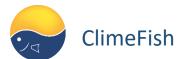

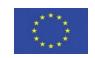

### What is the purpose of the DSS?

## The goal of a DSS is to assist in the decision making process

For all three developed DSS (Greek marine aquaculture, Hungarian pond aquaculture, Scottish marine fisheries) we simulate and visualize:

- biological implications of different climate change scenarios and management options
- resulting socio-economic developments
- risk assesment

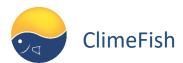

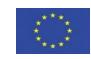

### What is the purpose of the DSS?

## The DSS is not a daily farm/fisheries management tool

For all three developed DSS the results are based on biological models, climate scenarios and user input:

- •The DSS visualizes different "what if" scenarios based on user input and models
- Socio-economic calculations depend on user input and can be "misused" on purpose

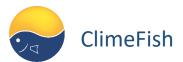

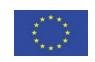

#### Basic structure of the 3 DSS

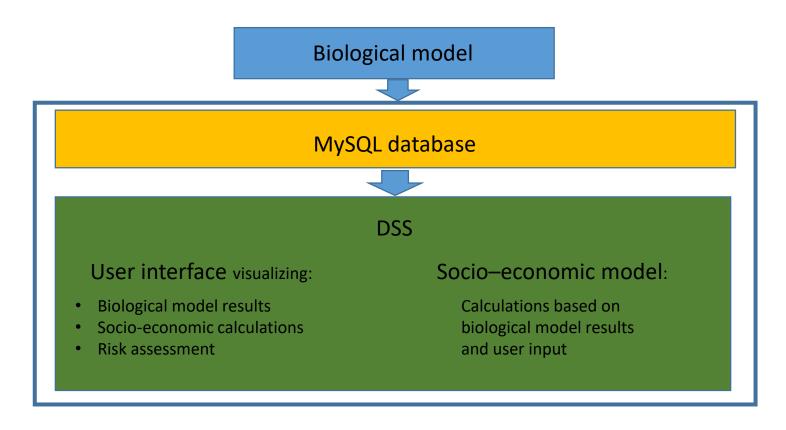

Database and DSS needs to be installed on computer to use DSS

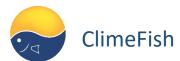

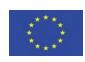

## Example from the interface for Greek marine aquaculture

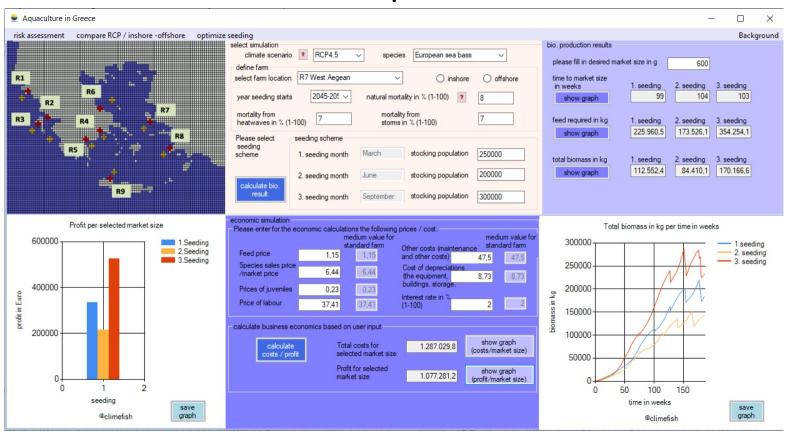

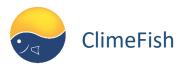

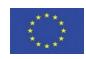

# How to download and install the DSS (same procedure for all 3 DSS)

- 1. Go to: http://136.144.228.39:8080/climefish
- Select case study: (Hungarian as example)

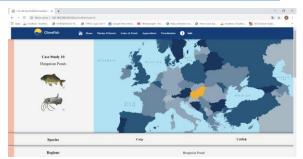

3. Scroll down to "Download Software" and klick on link

Download Software Download DSS

4. Follow download instruction:

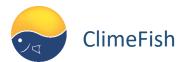

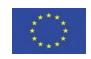

# How to download and install the DSS (same procedure for all 3 DSS)

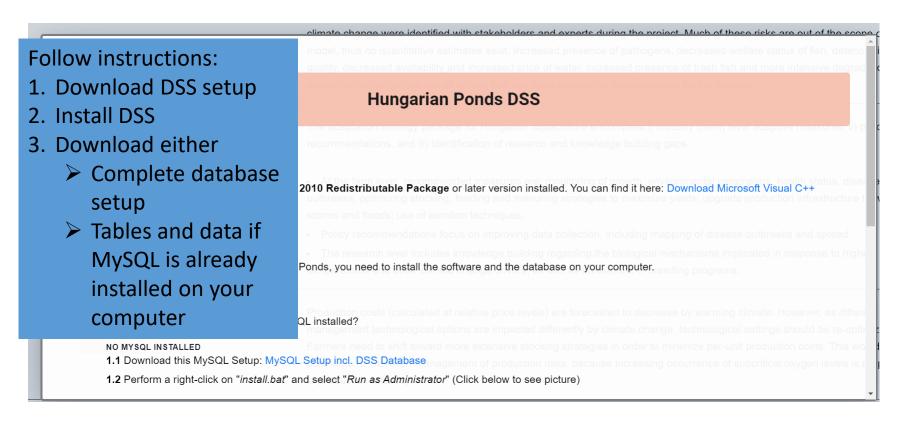

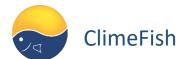

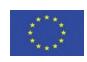